## Reinitializing a Pinnacle Controller From a USB Image

To reinitialize a Pinnacle Control from a USB Flash Disk you will need the following tools

A USB Flash Drive at least 8MB in size. USB Image Tool software. A PC with a USB port.

Download and extract the USB Image Tool. It can be found here:

<http://files.iclinks.com/techsupport/USBImageTool/USB%20Image%20Tool.zip>

Run the USB Image Tool.exe from the extracted directory.

Download the image for your particular controller, the images can be found here:

Everest[: http://files.iclinks.com/techsupport/USBImageTool/Everest%20Init%20Image.zip](http://files.iclinks.com/techsupport/USBImageTool/Everest%20Init%20Image.zip)

Shasta:<http://files.iclinks.com/techsupport/USBImageTool/Shasta%20Init%20Image.zip>

Lassen:<http://files.iclinks.com/techsupport/USBImageTool/Lassen%20Init%20Image.zip>

Rubicon[: http://files.iclinks.com/techsupport/USBImageTool/Rubicon%20Init%20Image.zip](http://files.iclinks.com/techsupport/USBImageTool/Rubicon%20Init%20Image.zip)

Extract the image which will give you a file that is the <Model> Init Image.img. Remember where you extracted this file to or copy the file to someplace you can remember (like your Desktop).

You must use at least an 8MB USB Flash Drive to be able to fit the image.

After running the USB Image Tool, insert your USB Drive into your PC. The USB Image Tool should detect the USB Flash Drive automatically.

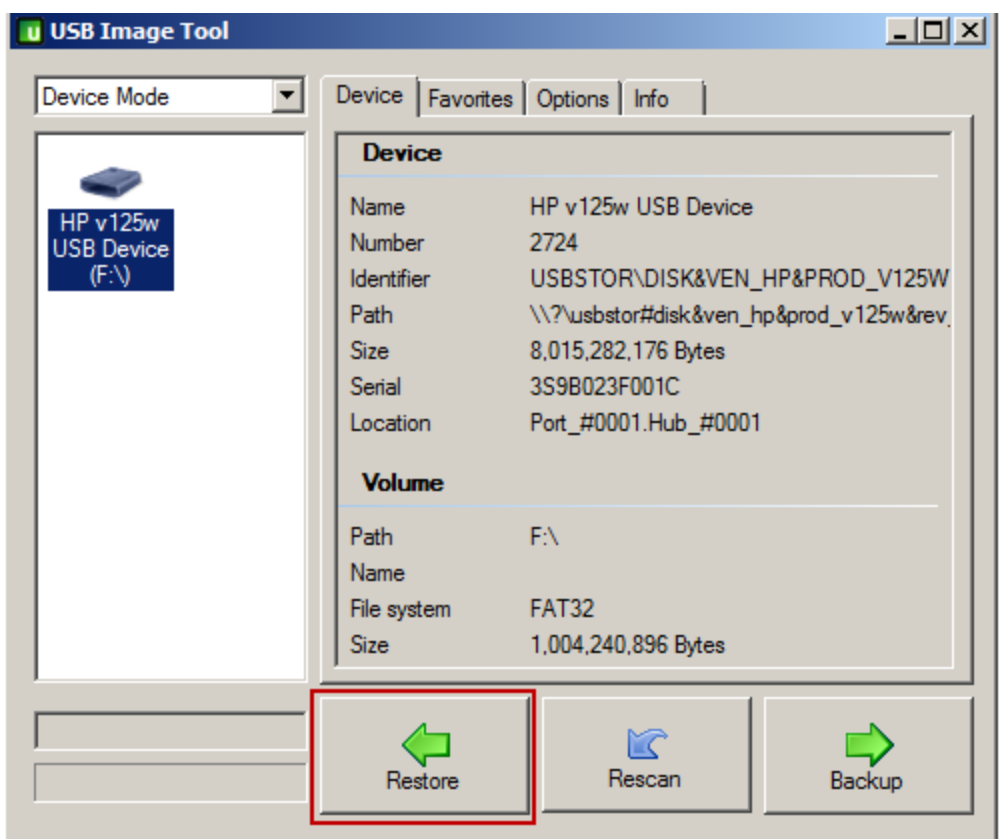

Click on the Restore button and browse to the <Model> Init Image.img file you extracted above.

Click OK once the file is selected. You should see the "Restoring image" status:

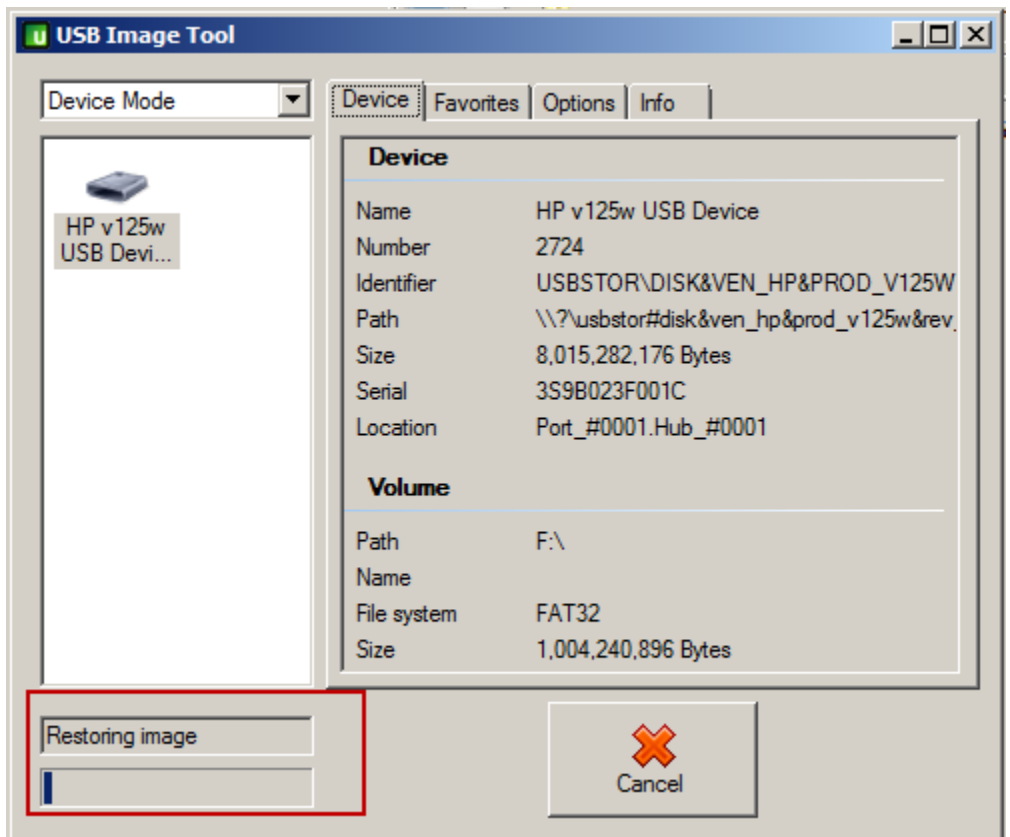

Wait for the restore to finish, then remove the USB Flash Drive from the PC and plug it into the Pinnacle Controller.

Power cycle the Pinnacle Controller and the Status LED should turn RED after a few moments.

Wait until the Status LED turns GREEN then remove the USB Flash Drive.

Place the Pinnacle Controller into SB Loader Mode power cycling the unit holding the button next to the Status LED until the LCD display says "SB Loader".

From ScadaBuilder, do a Target | Send Complete Controller Setup… (see Pinnacle Quick Start Guide on how to do this if you have not done it before).

When complete, restart the unit and you should be running your application.

If you have questions please contact Technical Support: 530 888-1800 or email [support@iclinks.com](mailto:support@iclinks.com)